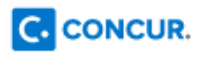

## **Getting started with the Concur app**

TO BEGIN: Log in to Concur  $\rightarrow$  Go to your Profile menu  $\rightarrow$  Go to Profile Settings  $\rightarrow$  Click on Mobile Registration in the navigation bar

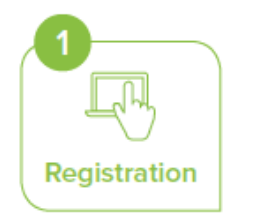

- Use this page to request a link to be sent to your mobile device or go to the App store, search for "Concur", then download the app.
- · There are several ways to log in to the app, and one way is to create a mobile PIN to use with the app. Create a mobile PIN on this page.

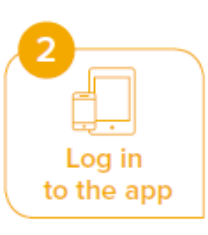

- Once you have downloaded the Concur app, open the app.
- ۰ On the Sign In screen, enter your work email. Tap Next.
- . Enter the same password you use to sign in to Concur on web. Tap Sign In to Concur.

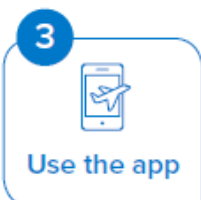

• Book travel, capture recelpts, manage expenses, submit or approve expense reports and more with the app.

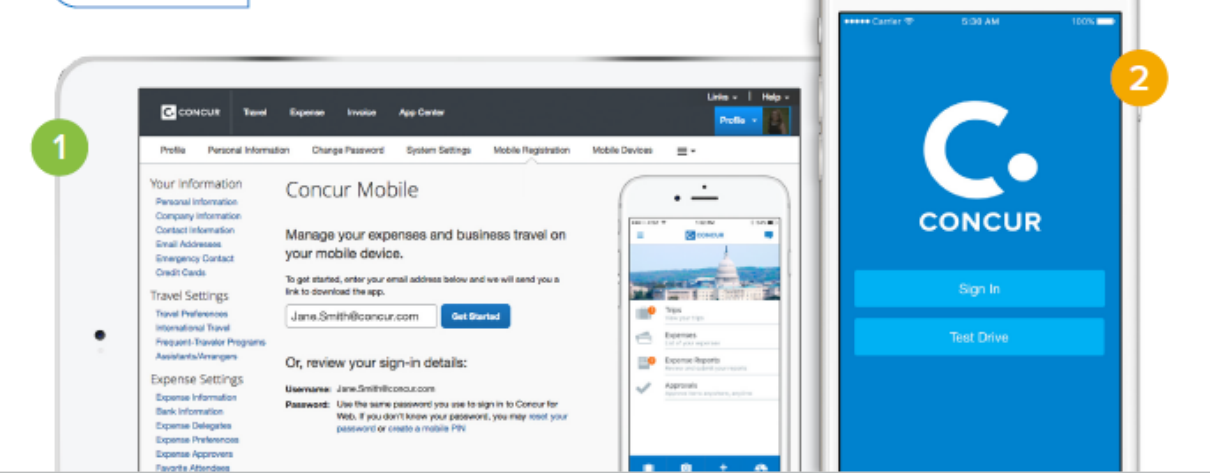